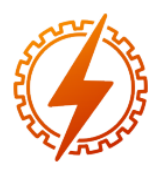

## **CEEL - ISSN 2596-2221** Universidade Federal de Uberlândia 25 a 29 de novembro de 2019

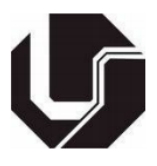

# **MODELAGEM E ANÁLISE ELETROMAGNÉTICA DE UM TRANSFORMADOR TRIFÁSICO A SECO ATRAVÉS DO MÉTODO DE ELEMENTOS FINITOS**

Luiz F. S. de Souza<sup>\*1</sup>, Fabrício M. Silva<sup>1</sup>, Ivan N. Santos<sup>1</sup>

<sup>1</sup>FEELT – Universidade Federal de Uberlândia

*Resumo -* **Este trabalho tem como propósito fornecer uma contribuição para estudos de elementos finitos para transformadores trifásicos. Os estudos foram feitos utilizando** *software* **ANSYS Maxwell® 2D e 3D, visando calcular, de forma analítica, parâmetros essenciais como densidade de fluxo magnético, perdas no núcleo e densidade de perdas no núcleo de um transformador a seco trifásico de 1 MVA. Os resultados em 2D e em 3D foram comparados com os dados de fabricante. Tais dados mostram que o método de elementos finitos (MEF) é uma ferramenta altamente eficiente para estudos de geometrias complexas onde a solução analítica não é fácil de se obter.**

*Palavras-Chave –* **Elementos Finitos, ANSYS, Transformador trifásico, perdas no núcleo, densidade de fluxo magnético**

## **MODELING AND ELECTROMAGNETIC ANALYSIS OF A THREE PHASE DRY TRANSFORMER THROUGH THE FINITE ELEMENT METHOD**

*Abstract -* **This paper provides a contribution to finite element studies for three phase transformers. The studies were performed using ANSYS Maxwell® 2D and 3D**  *software***, in order to calculate, in an analytically way, essential parameters such as magnetic flux density, core loss and loss density of a 1 MVA three phases dry-type transformer. The 2D and 3D results were compared with manufacturer data. These data show that the finite element method (FEM) is a highly efficient tool for studies of complex geometries where the analytical solution is not easy to obtain.**

*Keywords –* **Finite elements, ANSYS, Three phase transformer, Core loss, Magnetic flux density.**

## **I. INTRODUÇÃO**

A energia elétrica tornou-se fundamental para a humanidade devido aos crescimentos tecnológicos tanto em grandes indústrias quanto em aglomerados comerciais. Para que seja possível suprir cada vez mais as demandas de energia elétrica no país, é necessário atender as normas técnicas estipuladas por cada concessionária de energia para que não

haja irregularidades e possíveis problemas e, dentro dessas normas, é necessário a construção de uma Subestação de Energia Elétrica [1]. De acordo com a norma NBR 5460 /1992, as subestações são definidas como sendo parte de um sistema de potência em um determinado local, entre as extremidades de linhas de transmissão e/ou distribuição, com os respectivos dispositivos de manobra, controle e proteção, incluindo também os transformadores.

Sabendo que o transformador é um essencial equipamento para as subestações, as indústrias se empenham em aperfeiçoar os transformadores a fim de reduzir suas perdas, uma vez que o cenário elétrico está cada vez mais preocupado com a eficiência energética de seus equipamentos. Para isso, existem várias modificações em parâmetros de projeto, como novos materiais para o núcleo ferromagnético, mudanças na forma de enrolar as bobinas, diferentes tipos de isolação etc. Então, é essencial realizar análises computacionais acerca destas mudanças para uma melhor otimização destes [2].

O transformador trifásico estudado é um transformador a seco. Tal escolha foi definida uma vez que fica mais fácil e econômico realizar isolação entre os enrolamentos do transformador e, também, fica vantajoso utilizar a resina, material amplamente utilizado nos transformadores a seco, pois a isolação com resina torna o transformador menos susceptível a manutenções, aumenta resistência contra chamas e explosões e melhora a resistência do transformador contra umidade [3].

Isto posto, as simulações computacionais foram feitas usando o *software* ANSYS Maxwell 19.2 2D e 3D, sendo capaz de resolver problemas de campos eletromagnéticos em uma região finita de espaço. O transformador modelado é uma simplificada e possui 1 MVA, 13,8/0,38 kV.

## **II. MÉTODO DOS ELEMENTOS FINITOS E ANSYS MAXWELL**

O FEM é uma ferramenta que resolve problemas físicos e de engenharia com métodos numéricos, sendo útil em geometrias complexas onde uma solução analítica não pode ser obtida tão facilmente. Diante disso, o *software* ANSYS Maxwell foi adotado nesta pesquisa para realizar análises eletromagnéticas para a solução de um transformador trifásico. Este *software* resolve problemas de campos eletromagnéticos através da solução das equações de Maxwell em uma região finita do espaço, sendo mostradas nas equações 1 a 4:

<sup>\*</sup>luiz.soares91@hotmail.com

$$
H = J + \frac{\partial D}{\partial t} \tag{1}
$$

$$
\nabla \cdot \mathbf{B} = 0 \tag{2}
$$

$$
\nabla \times \boldsymbol{E} = -\frac{\partial \boldsymbol{B}}{\partial t} \tag{3}
$$

$$
\nabla \times \mathbf{E} = -\frac{\partial}{\partial t}
$$
(3)  

$$
\nabla \cdot \mathbf{D} = \rho
$$
(4)

Onde,

- $H -$  Vetor da intensidade de campo magnético (A/m)
- − Vetor da densidade de campo magnético (T)
- $\mathbf{E}$  Vetor do campo elétrico (N/C)
- − Vetor da densidade de fluxo elétrico (C/m²)
- $\rho$  − Densidade de carga total (C/m<sup>3</sup>).

Diante disso, o *software* ANSYS realizará combinações e substituições das equações 1 a 4 para obter outras equações que proverão soluções bidimensionais e tridimensionais, mostradas nas equações 5 e 6, onde a equação 5 é resolvida para problemas em 3D e a equação 6 em 2D.

$$
\nabla \times \frac{1}{\sigma} \nabla \times \mathbf{H} = -\frac{\partial \mathbf{B}}{\partial t}
$$
 (5)

$$
\nabla \times \frac{1}{\mu} \nabla \times A = J_s - \sigma \frac{\partial A}{\partial t} - \sigma \nabla \varphi + \nabla \times H_c
$$
  
+  $\sigma \nu$   
× ( $\nabla \times A$ ) (6)

Onde,

- − Condutividade elétrica (S/m)
- − Permeabilidade magnética (H/m)
- − Vetor potencial elétrico (C)
- $H_c$  Vetor da intensidade de campo magnético (A/m)
- $J_s$  Vetor da densidade de corrente superficial (A/m<sup>2</sup>)
- $\varphi$  Fluxo magnético superficial (Wb)
- − Vetor velocidade com o que as correntes são induzidas em corpos (m/s).

Para todos os tipos de analises e modelagens realizadas no ANSYS, é necessário realizar os seguintes procedimentos:

- I. Definição de objetivos
- II. Identificação do domínio
- III. Criação da geometria
- IV. Geração das malhas
- V. Configuração física
- VI. Obtenção da solução
- VII. Pós-processamento

### **III. DEFINIÇÕES, MODELAGEM E RESULTADOS**

Neste tópico, será abordado a maneira de como o transformador trifásico foi representado na plataforma ANSYS.

#### *A. Dimensões e materiais do núcleo ferromagnético*

Inicialmente, a geometria do transformador foi construída pela mesma plataforma oferecida pelo ANSYS Maxwell de acordo com as dimensões indicadas nas figuras 1 e 2, sendo que a profundidade do núcleo é de 220 mm.

Figura 1: Dimensões (em mm) do núcleo ferromagnético

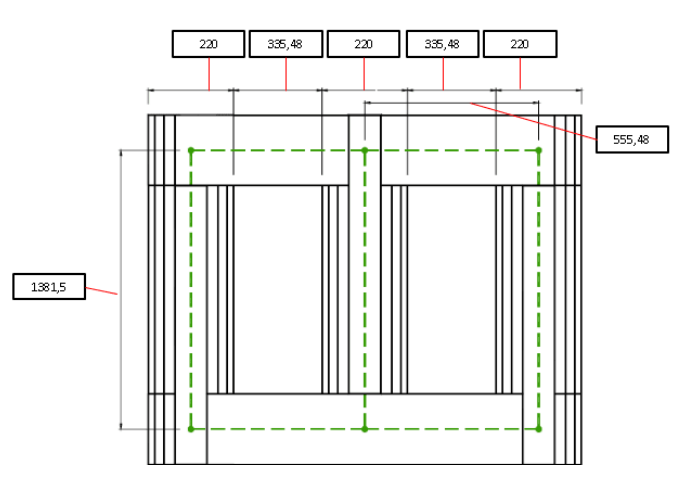

Figura 2: Distância (em mm) dos enrolamentos do transformador

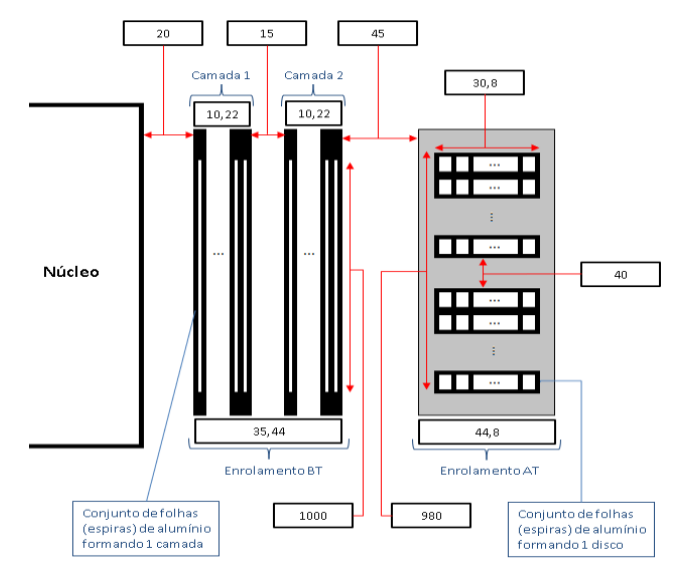

Para a demanda do local, o transformador deverá ter uma potência de 1 MVA, em uma tensão nominal de 13,8/0,38 kV e ligado em 60 Hz. Suas demais características técnicas foram estimadas e estão mostradas conforme a tabela 1. O lado de alta tensão (AT) é ligado em delta e o lado de baixa tensão (BT) em estrela.

Tabela 1: Valores e parâmetros estimados para o transformador a seco de 1 MVA

| Parâmetros   | Potência Nominal (MVA)        | 1,0                                    |                                       |  |
|--------------|-------------------------------|----------------------------------------|---------------------------------------|--|
|              | Frequência (Hz)               | 60                                     |                                       |  |
|              | Tensão no lado de alta (kV)   | 13,8                                   |                                       |  |
|              | Tensão no lado de baixa (kV)  | 0.38                                   |                                       |  |
| Núcleo       | <b>Material</b>               | Aço Silício M4                         |                                       |  |
|              | <b>Densidade de Fluxo (T)</b> | 1,7                                    |                                       |  |
|              | <b>Material</b>               | Alumínio                               |                                       |  |
|              | Espessura da laminação (mm)   | 0.3                                    |                                       |  |
|              | Lado                          | AT                                     | BТ                                    |  |
| Enrolamentos | <b>Tipo dos enrolamentos</b>  | Disco                                  | Camada                                |  |
|              | Número de espiras             | 890 espiras<br>(folhas de<br>alumínio) | 14 espiras<br>(folhas de<br>alumínio) |  |

Os enrolamentos foram atribuídos com o alumínio e o núcleo com o aço silício M4. No ANSYS, o alumínio já vem pré-definido, porém o aço silício teve que ser implementado conforme [4]. Os dois dados importantes a serem inseridos no material do núcleo são as curvas B-H e B-P. A curva B-H pode ser encontrada em [5] fabricante Stalprodukt S.A, já a curva B-P, que é a curva de perdas a vazio em função da densidade de campo, é encontrada em [6]. As figuras 3 e 4 ilustram as curvas citadas.

Figura 3: Curva da densidade de fluxo magnético B em função da intensidade de campo magnético H

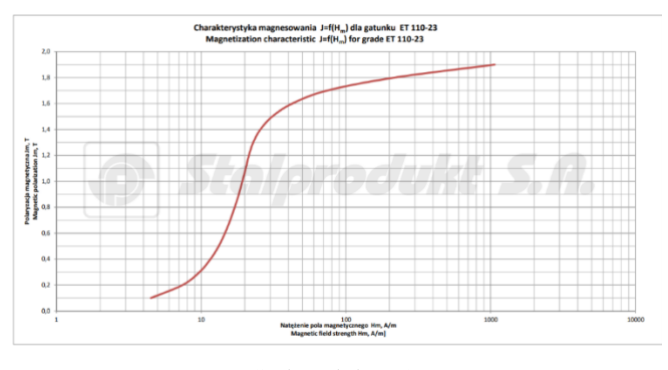

Fonte: Stalprodukt, 2019

Figura 4: Curva de perdas a vazio em função da densidade de fluxo magnético

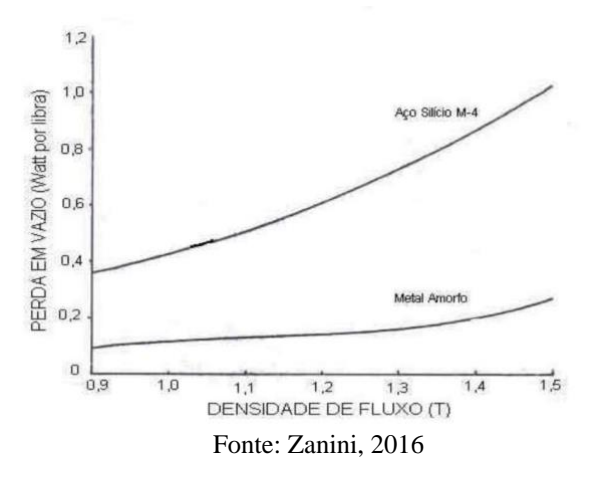

Essas curvas são essenciais para a obtenção dos resultados eletromagnéticos e térmicos. Sem elas, o *software* não seria capaz de calcular valores de densidade de campos eletromagnéticos e muito menos valores de perdas do núcleo. Uma vez inseridas, o ANSYS irá calcular os coeficientes  $k_c$ ,  $k_h$  e  $k_e$ , sendo elas, respectivamente, coeficiente de perdas por correntes parasitas, coeficiente de perdas pelo laço de histerese e coeficiente de perdas adicionais [7]. As perdas do núcleo são dadas pela equação:

$$
p_v = k_h f(B_m^2) + k_c (f B_m)^2 + k_e (f B_m)^{1.5}
$$
 (7)

#### *B. Excitações e ajustes de parâmetros*

Depois de definido os materiais utilizados, é necessário inserir as condições nominais do transformador. Para isso, utiliza-se no lado de alta tensão equações de tensão com um transitório a fim de subamortecer o sistema, fazendo com o que o tempo de simulação seja reduzido e a resposta final seja encontrada mais rapidamente. Tais equações são mostradas nas equações 8 a 10, onde  $V_{peak} = 13.800\sqrt{2}$ 

$$
v_a(t) = V_{peak}(1 - e^{-50t}) \cdot \cos(2\pi \cdot 60t)
$$
 (8)

$$
v_b(t) = V_{peak}(1 - e^{-50t}) \cdot \cos\left(2\pi \cdot 60t + \frac{2\pi}{3}\right) \tag{9}
$$

$$
v_c(t) = V_{peak}(1 - e^{-50t}) \cdot \cos\left(2\pi \cdot 60t + \frac{4\pi}{3}\right) \tag{10}
$$

Já no circuito de baixa tensão, usa-se um circuito externo fornecido pela ferramenta Maxwell Circuit Editor, onde o circuito estará conectado em estrela com uma carga resistiva de tal forma que circule a corrente nominal no lado BT. O circuito encontra-se indicado na figura 5.

Figura 5: Circuito externo de excitação para o lado BT

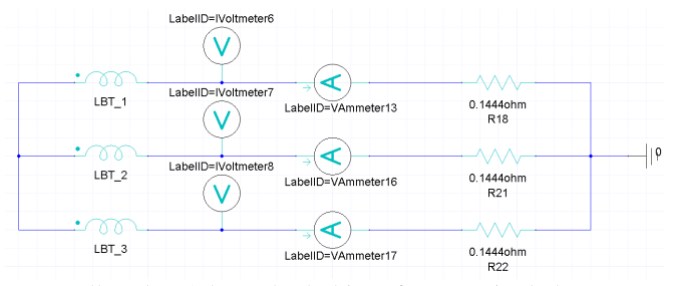

As malhas do núcleo e das bobinas foram estipuladas com 25.000 e 10.000 elementos, respectivamente, e a figura 6 ilustra a distribuição de malhas na geometria do transformador.

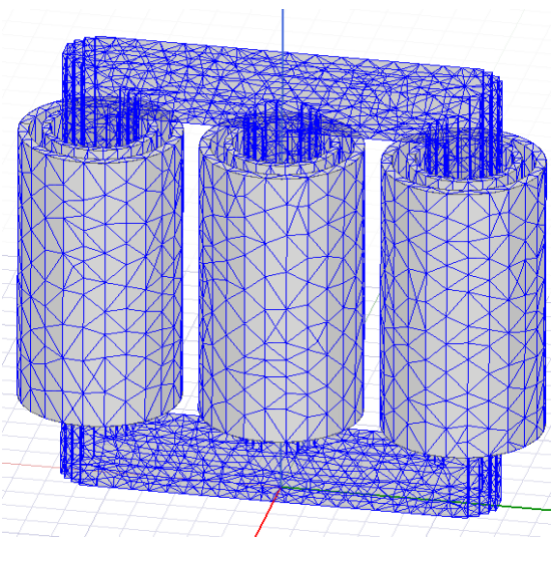

## **IV. RESULTADOS**

Para os demais parâmetros e simulações, a tabela 2 indica alguns dados reais do transformador com os dados obtidos através da simulação.

Tabela 2: Valores reais e simulados dos principais parâmetros eletromagnéticos do transformador a seco

| <b>Parâmetros</b>                      | Valor<br>Real | Valor<br>Computacional | Erro<br>$\frac{9}{6}$ |
|----------------------------------------|---------------|------------------------|-----------------------|
| Perdas a vazio $(P_0)$                 | 2.900 W       | 2.923.7 W              | 0.8106                |
| Densidade Magnética no<br>núcleo $(B)$ | 1.7T          | 1.66T                  | 2.4096                |

Figura 6: Distribuição de malhas

Uma vez realizado as condições de contornos, definido a quantidade de malhas e bem como o percentual de erro nas respostas de simulações, que foi de 1 × 10−4 , o ANSYS permite realizar análises bidimensionais e tridimensionais de campos. Elas permitiram visualizar a distribuição da densidade de campo magnético e de perdas, conforme mostradas nas figuras 7 a 10. Ressalva-se que os seus valores máximos foram para um tempo de simulação em 75 ms.

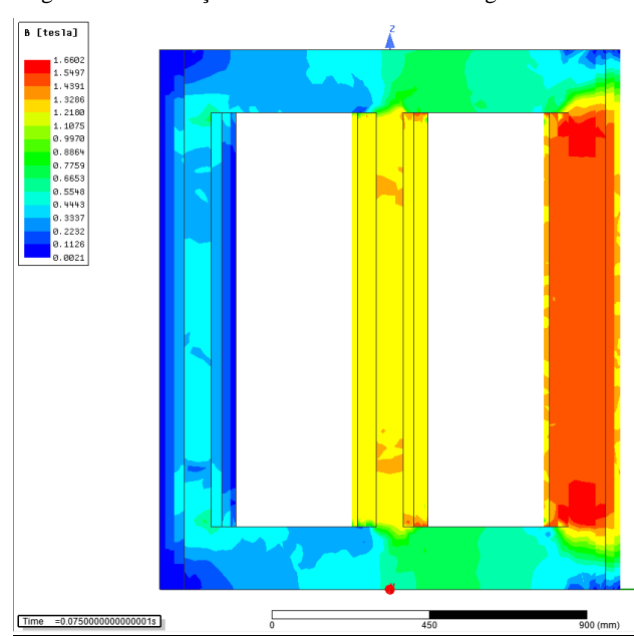

Figura 7: Distribuição da densidade de fluxo magnético em 2D

Figura 8: Distribuição da densidade de fluxo magnético em 3D

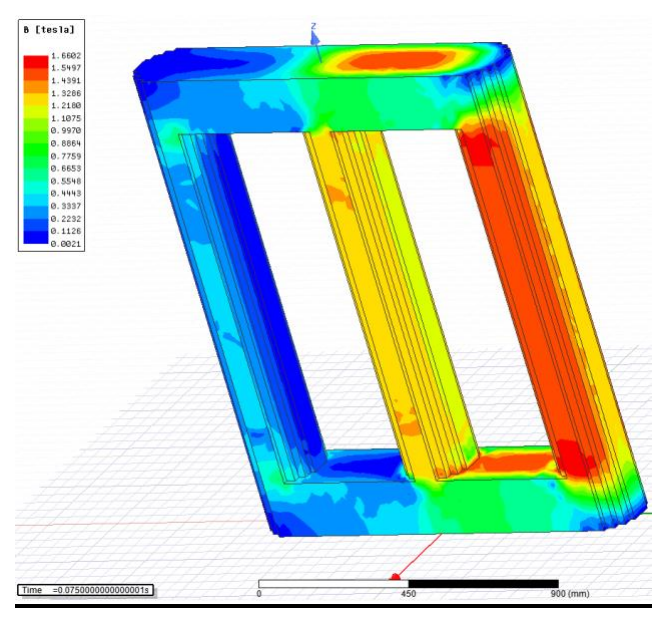

Figura 9: Distribuição da densidade de perdas totais em 2D

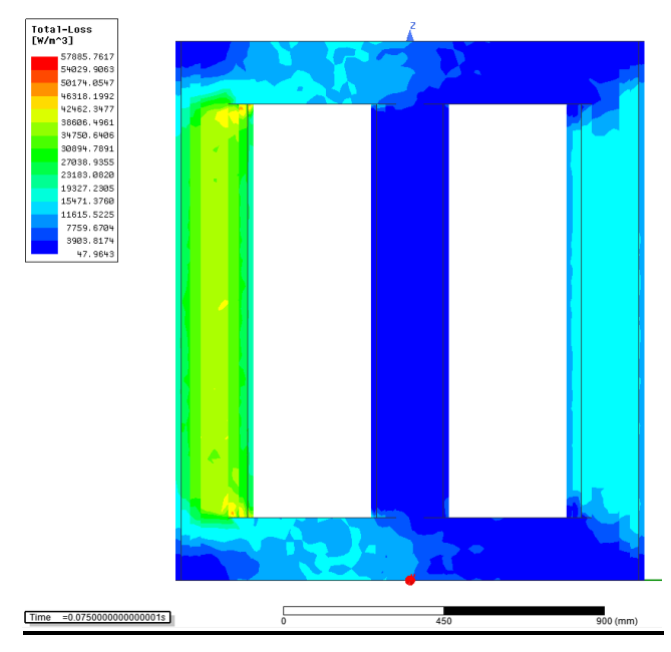

Figura 10: Distribuição da densidade de perdas totais em 3D

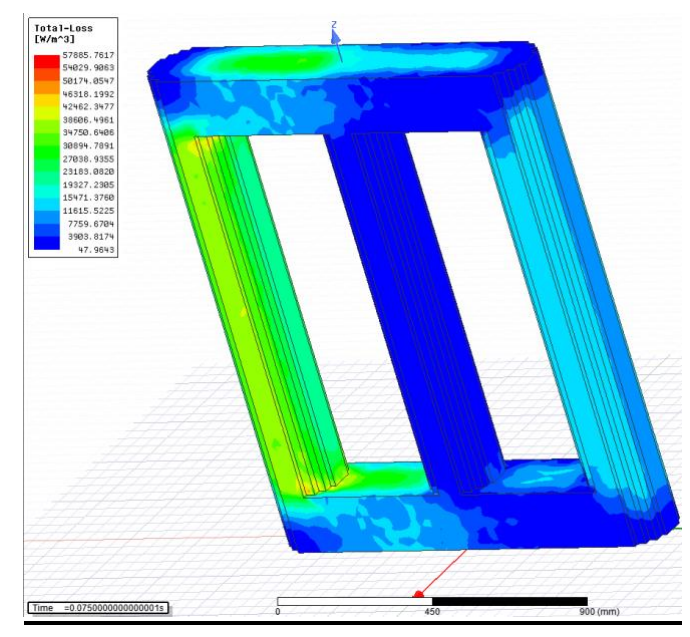

### **V. DISCUSSÕES**

Nota-se uma pequena diferença entre os valores reais e simulados da densidade magnética, uma vez que os valores da curva B-H usados (Fig. 4) foram fornecidas de um fabricante cuja frequência é de 50 Hz, sendo que a frequência nominal do transformador é 60 Hz. Isso ocasionou uma breve redução no valor de B e uma elevação nas perdas a vazio do transformador  $P_0$ , pois conforme a equação 7, o termo das perdas magnéticas não tem uma relação de variação igual entre a frequência e a densidade de fluxo magnético.

Tal fato não afetou a maneira de como o fluxo foi distribuído ao longo da figura geométrica, não comprometendo outras análises importantes como, por exemplo, análises térmicas e de fluidos. Observa-se também que, no instante do maior valor de B na simulação (Fig. 7), o

maior valor de densidade de perdas se encontra justamente na coluna do transformador onde ocorre o menor valor de B (Fig. 9). Isso aconteceu devido à referência de tensão induzida estabelecida pelo ANSYS, fazendo com que a corrente esteja defasada de 180°. Esse acontecimento também mostra que não houve influência na obtenção do resultado de perdas a vazio.

Como sugestão de trabalhos futuros, podem-se indicar:

- Estudos e análises de fluídos e térmicas com relação a troca de calor;
- Melhorias na geometria real do transformador, uma vez que a geometria do transformador simplificado e real possuem divergências nos enrolamentos, o que pode ocasionar mudanças no valor da impedância percentual do transformador, afetando valores de perdas Joule nos enrolamentos. Também pode haver a inserção de outros componentes importantes nesse modelo, como por exemplo, as braçadeiras que podem influenciar nas análises térmicas, mostradas na figura 11;

Figura 11: Representação de um transformador no ANSYS com inserção de mais detalhes construtivos e suas influências nas análises analíticas de perdas.

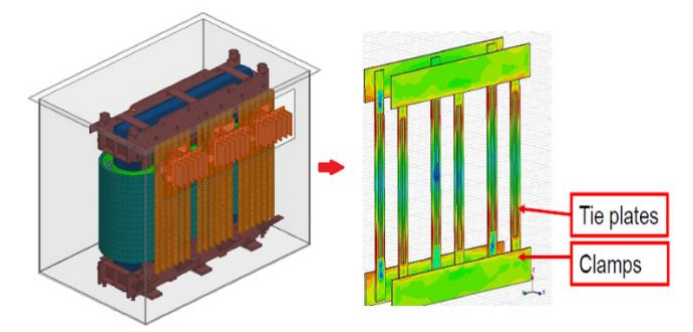

- Melhoria dos resultados obtidos aumentando as malhas para uma simulação em 2D, pois no campo bidimensional, é possível realizar simulações com menos tempo;
- A geometria utilizada é uma versão simplificada do transformador real que visa trazer resultados próximos e imediatos, com uma determinada precisão nos valores. Para a utilização do transformador real, é preciso uma simulação com novas adaptações na geometria do transformador trifásico, mostrado na figura 12. Ao observar a imagem, percebe-se que tanto o enrolamento de alta e de baixa tensão serão divididos em vários enrolamentos e não apenas em um só, como foi realizado nas simulações simplificadas. Isso se deve ao fato que fica mais fácil e econômico realizar isolação entre os enrolamentos do transformador e, também, fica vantajoso utilizar a resina, material amplamente utilizado nos transformadores a seco, pois a isolação com resina torna o transformador menos susceptível a manutenções, aumenta resistência contra chamas e explosões e melhora a resistência do transformador contra umidade.

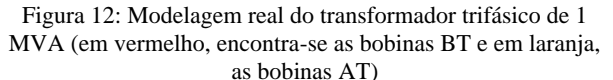

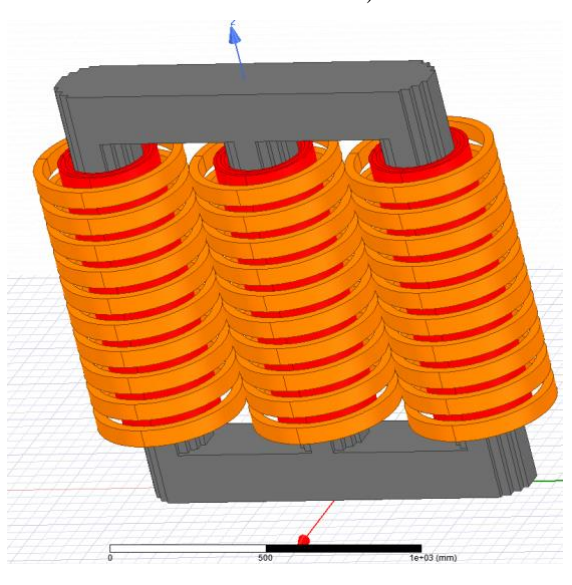

## **VI. CONCLUSÃO**

Este trabalho teve por objetivo obter e validar parâmetros do transformador que são de extrema importância em análises do ponto de vista construtivo, eletromagnéticas e térmicas. Ressalta-se que os valores obtidos estiveram de acordo com o esperado e, assim sendo, avaliações e modelagens futuras em diversas outras áreas de engenharia poderão ser feitas com uma maior complexidade e mais detalhada, uma vez que, durante essa pesquisa, foi consolidada e familiarizada a plataforma ANSYS.

#### **REFERÊNCIAS**

- [1] G. S. R. RODRIGUES. Desenvolvimento de cabine de subestação em média tensão. *ForScience: revista científica do IFMG*, Formiga, v. 5, n. 1, e00248, jan./jun. 2017.
- [2] P. M. Nicolae, 2D Electromagnetic Transient and Thermal Modeling of a Three Phase Power Transformer, *IEEE Energetics (IYCE)*, pp. 1-5, jun. 2013. Acedido em 22 de Julho de 2019, em: https://ieeexplore.ieee.org/document/6604148.
- [3] B. K. Zanini. Análise comparativa entre o uso de transformadores a seco e a óleo em subestações de média tensão. 2016. Trabalho de Conclusão de Curso. Universidade Federal do Rio Grande do Sul, Departamento de Engenharia Elétrica. Acedido em 23 de julho de 2019, em: https://www.lume.ufrgs.br/bitstream/handle/10183/1578 39/001020929.pdf?sequence=1.
- [4] R. M. D. Vecchio, B. P. T. Feghali, D. S. R. Ahuja. *Transformer Design Principles: With Applications to Core-Form Power Transformers*. CRC Press. 2ª Edição. Nova Iorque. 2010.
- [5] Stalprodukt S.A (2015). *Grain Oriented Electrical Steel.*  Acedido em 23 de julho de 2019, em: https://www.stalprodukt.com.pl/offer/cold-rolledelectrical-steel.

[6] M. LÉO. Uma contribuição ao estudo do transformador com núcleo de metal amorfo para aplicação em sistemas elétricos de potência de alta frequência. 2003. Dissertação (Mestrado em Engenharia Elétrica), Faculdade de Engenharia de Ilha Solteira-FEIS, da Universidade Estadual Paulista-UNES. Acedido em 23 de julho de 2019, em:

https://repositorio.unesp.br/bitstream/handle/11449/8728

4/leo\_m\_me\_ilha.pdf?sequence=1. Acesso em: 22 jul. 2019.

[7] N. ÖZTÖURK. *Application of genetic algorithms to core loss coefficient extraction.* Electrical Education Department, Ancara, Turquia, 2011. pp. 133–146, 6 jun. Acedido em 23 de julho de 2019, em: http://www.jpier.org/PIERM/pierm19/11.11051310.pdf. Acesso em: 22 jul. 2019.